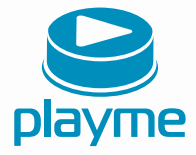

# РУКОВОДСТВО ПОЛЬЗОВАТЕЛЯ

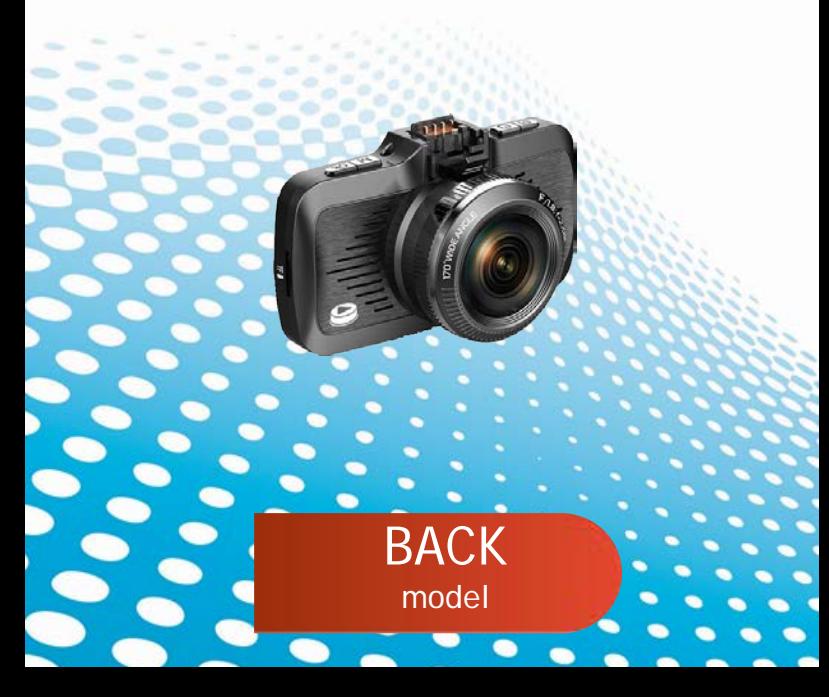

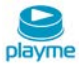

# Содержание

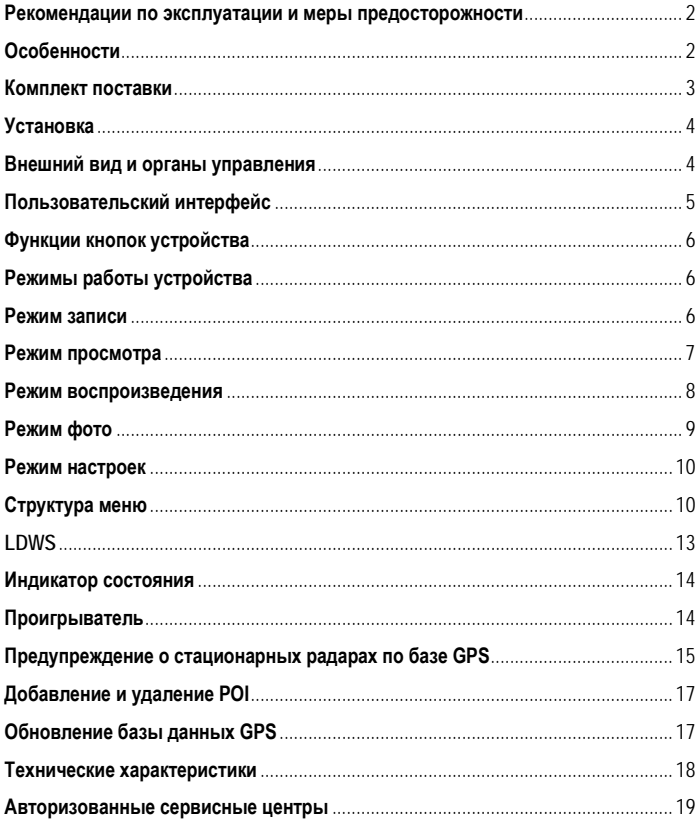

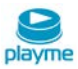

Благодарим Вас за покупку Playme Back – высокотехнологичного многофункционального устройства, включающего в себя автомобильный видеорегистратор высокой четкости для записи видеофайлов во время управления автомобилем и GPS-информатор для оповещения о камерах контроля скорости.

 Перед использованием устройства, пожалуйста, внимательно ознакомьтесь с данным руководством. Мы надеемся, что наш продукт будет соответствовать всем Вашим требованиям и прослужит Вам долгое время.

#### <span id="page-2-0"></span>**Рекомендации по эксплуатации и меры предосторожности**

1. Используйте устройство только по его прямому назначению. Повреждение устройства, вызванное его не надлежащим использованием, не является гарантийным случаем.

2. Необходимо исключить длительное пребывание устройства в условиях повышенной влажности, пыли, а также воздействия прямых солнечных лучей.

3. Во избежание нарушения изоляции и возникновения короткого замыкания держите провода в стороне от горячих и подвижных частей автомобиля.

4. После выполнения операций по монтажу устройства проверьте надежность его крепления, во избежание падения устройства при движении автомобиля.

- 5. Не извлекайте и не вставляйте карту памяти во время работы устройства.
- 6. Не отвлекайтесь на работу с устройством во время движения автомобиля.
- 7. Производитель не несет ответственности за потерю или повреждение данных в случае повреждения устройства или карты памяти.
- 8. В случае возникновения неисправности, не ремонтируйте устройство самостоятельно. Вам необходимо незамедлительно выключить устройство и обратиться в сервисный центр Playme. Не разбирайте изделие самостоятельно. 9. Не прикасайтесь к экрану острыми предметами.
- 10. Избегайте ударов и жестких воздействий.

11. Оборудование и его принадлежности должны находиться вдали от легковоспламеняющихся, взрывоопасных и агрессивных жидкостей или газа.

12. Очищайте экран и поверхность оборудования влажной мягкой тканью.

13. Используйте автомобильное зарядное устройство, поставляемое производителем.

# <span id="page-2-1"></span>**Особенности**

- Автомобильный видеорегистратор с функцией GPS-информатора
- Автоматическое начало записи видео после подключения питания
- Оснащение встроенным аккумулятором позволяет автоматически сохранить последний файл после отключения питания
- Видеозапись в формате SuperHD

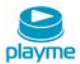

- Наложение информации о дате и времени на видеозапись
- Циклическая запись
- Функция просмотра видеозаписи
- Запись звука с возможностью отключения
- Встроенный акселерометр (G-сенсор) с регулировкой чувствительности
- Автоматическая запись защищенных от перезаписи файлов
- Предупреждение о покидании полосы движения (LDWS)
- Поддержка microSD карт от 8 до 64 ГБ 10 класса
- Датчик движения
- Поддержка перехода экрана в спящий режим
- Поддержка интерфейса HDMI
- Специальный GPS видеоплеер
- Предустановленная и обновляемая база данных координат стационарных камер и радаров контроля скорости

# Комбоустройство Кронштейн крепления Зарядное устройство и USB кабель USB адаптер карты памяти и Руководство пользователя

#### <span id="page-3-0"></span>**Комплект поставки**

*\*Комплект поставки устройства, его технические и функциональные характеристики могут быть изменены производителем без предварительного уведомления.*

*\*\*Срок службы видеорегистраторов PLAYME, установленный производителем, составляет 2 года при условии, что они эксплуатируются в строгом соответствии с данным руководством*

*\*\*\* Является технически сложным товаром в соответствии с Постановлением Правительства РФ от 10.11.2011 №924*

BACK|

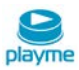

# <span id="page-4-0"></span>**Установка**

1.Закрепите кронштейн в месте, где регистратор не будет мешатьобзору (например, за зеркалом заднего вида).

2.Установите регистратор на кронштейне под углом 90° и поверните по часовой стрелке до упора.

3.Регистратор установлен. Вставьте в разъем питания прилагаемый шнур питания прикуривателя.

4.Отрегулируйте держатель и направление камеры с предварительным просмотром изображения на дисплее, чтобы изменить угол съемки.

#### <span id="page-4-1"></span>**Внешний вид и органы управления**

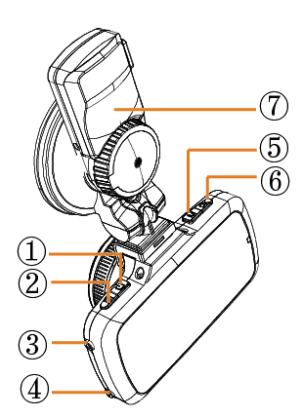

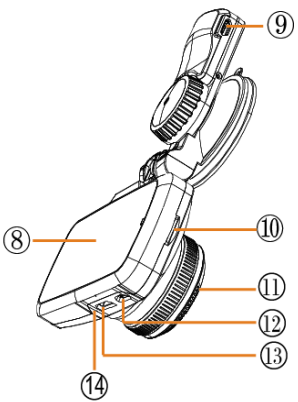

- 1. Кнопка POWER (Питание) 8.Дисплей<br>2. Кнопка МЕНЮ 9. Разъем
- 
- 3. Кнопка UP (Вверх)
- 1. Кнопка DOWN (Вниз) 11. Камера<br>5. Кнопка М (Режим) 12. USB-разъем
- 5. Кнопка М (Режим) 12. USB-разъем
- 6. Кнопка REC/OK 13. НDMI-разъ<br>13. Кронштейн 14. Микрофон
- 7. Кронштейн
- 
- 9. Разъем питания<br>10. Слот SD-карты
- 
- 
- 
- 
- 

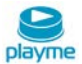

# <span id="page-5-0"></span>**Пользовательский интерфейс**

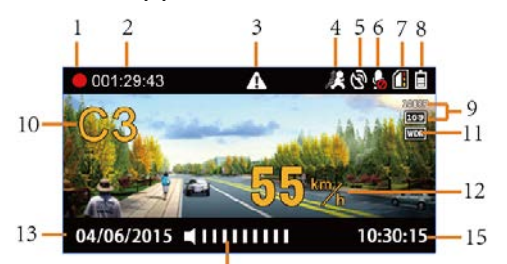

# $\frac{1}{14}$

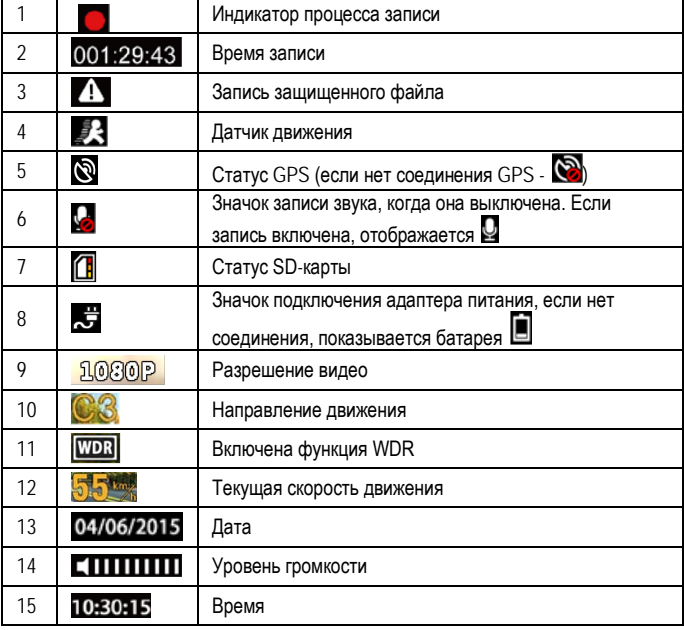

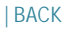

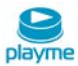

#### <span id="page-6-0"></span>**Функции кнопок устройства**

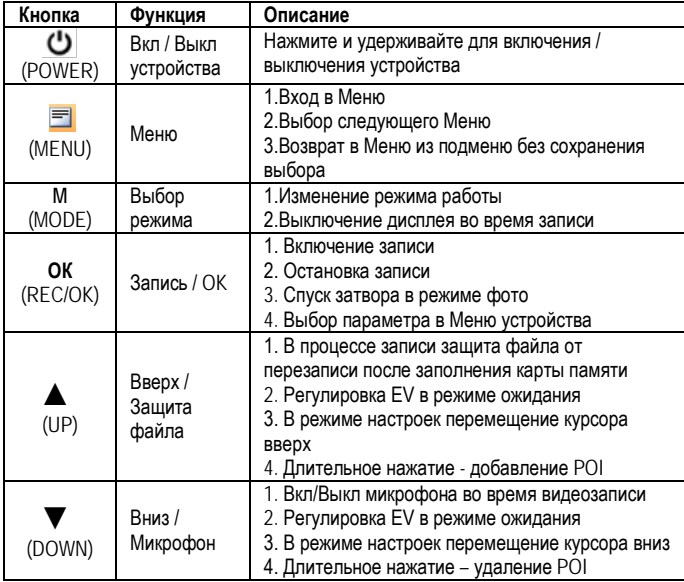

#### <span id="page-6-1"></span>**Режимы работы устройства**

#### <span id="page-6-2"></span>**Режим записи**

При каждом включении устройство проверяет наличие SD-карты (см. рис.1). Если формат SD-карты не подходит устройству, оно сообщит об этом и предложит отформатировать карту (см.рис.2). После форматирования устройство начнет запись на SD-карту.

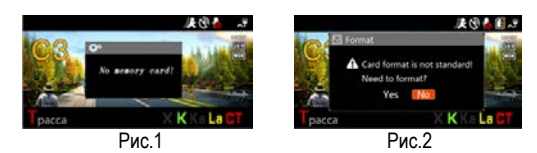

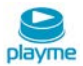

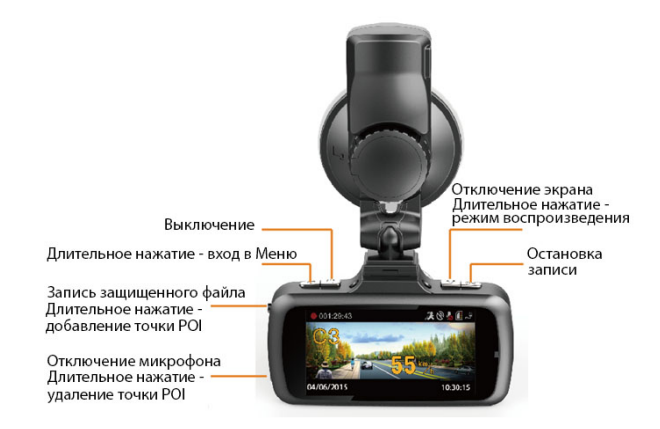

#### <span id="page-7-0"></span>**Режим просмотра**

Во время записи, нажмите кнопку **ОК**, чтобы остановить запись и включить режим предварительного просмотра.

Основные функции кнопок в режиме предварительного просмотра, как показано на картинке ниже:

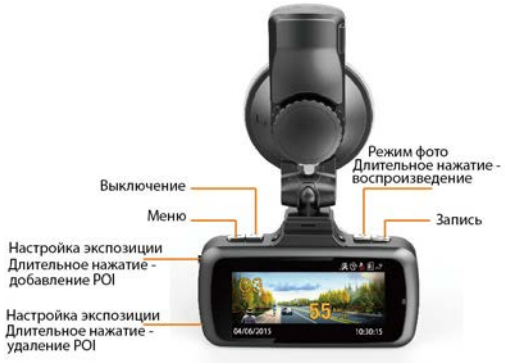

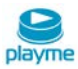

#### <span id="page-8-0"></span>**Режим воспроизведения**

В режиме предварительного просмотра нажмите кнопку **M**, чтобы войти в режим воспроизведения. В режиме воспроизведения кнопки работают, как показано ниже:

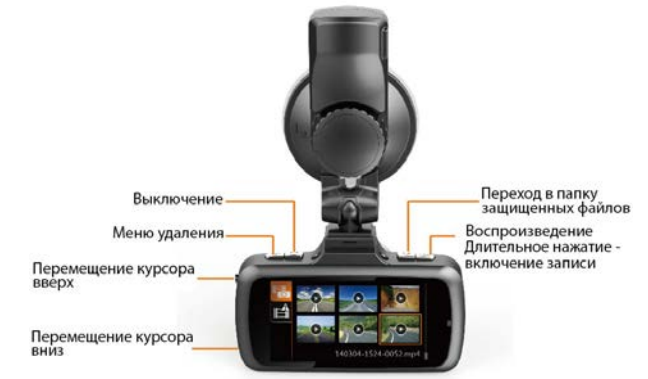

Выберите видеоролик и нажмите кнопку **OK**, чтобы воспроизвести его. Функции кнопок в режиме просмотра:

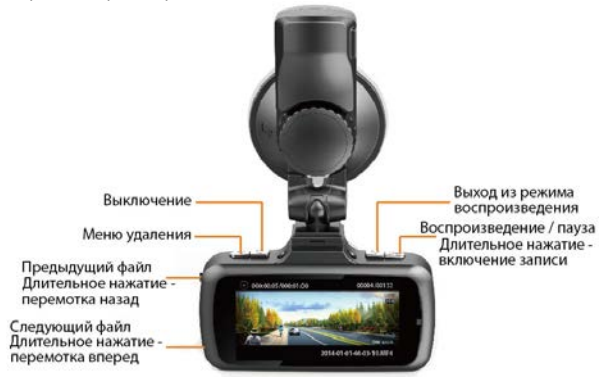

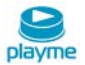

# <span id="page-9-0"></span>**Режим фото**

В режиме ожидания вы можете нажать кнопку **M** для входа в режим фото:

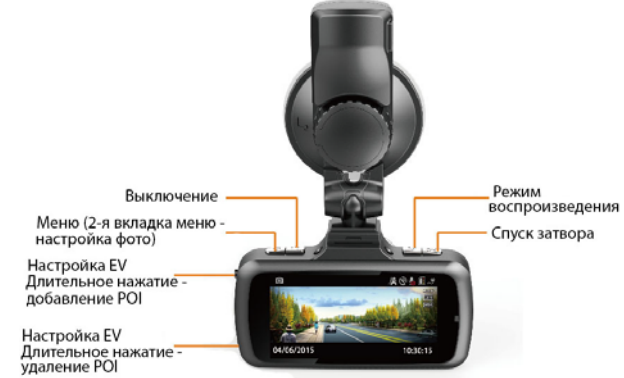

#### **Примечания**:

1. Если функция WDR включена, устройство обеспечивает более высокое качество картинки при неравномерном освещении разных частей изображения.

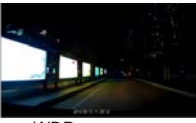

WDR выкл. WDR вкл.

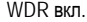

- 2. Защищенные видеофайлы будут сохранены в папке EVENT. Максимум может быть записано 50 видеофайлов. При превышении этого объема, устройство продолжают записывать новые защищенные видеофайлы. При этом будут удаляться старые защищенные видеофайлы и включится предупреждение: "Внимание! Память защищенных видеофайлов переполнена, старые защищенные видеофайлы будут удалены. Пожалуйста, сделайте резервное копирование".
- 3. Подключите устройство к компьютеру через USB интерфейс. Устройство можно использовать в качестве съемного диска.
- 4. Статус SD-карты.

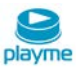

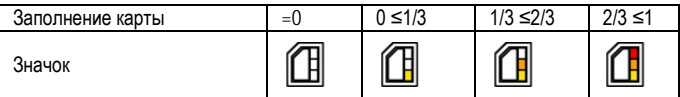

#### <span id="page-10-0"></span>**Режим настроек**

Во время записи необходимо нажать кнопку **ОК**, чтобы остановить запись, и нажать кнопку **М** для входа в режим настроек.

Функции кнопок в режиме настроек показаны на рисунке ниже:

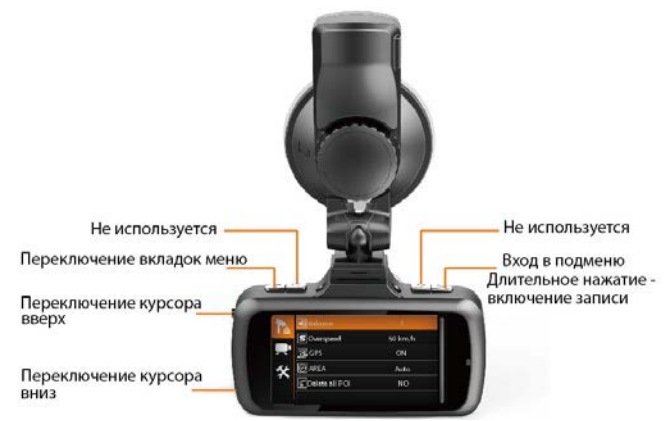

#### **Примечание:**

Если нажать кнопку **М** в режиме ожидания, устройство перейдет в меню записи. Если нажать кнопку **М** в режиме фото, устройство перейдет в меню фото.

#### <span id="page-10-1"></span>**Структура меню**

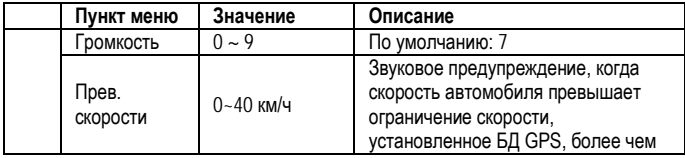

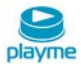

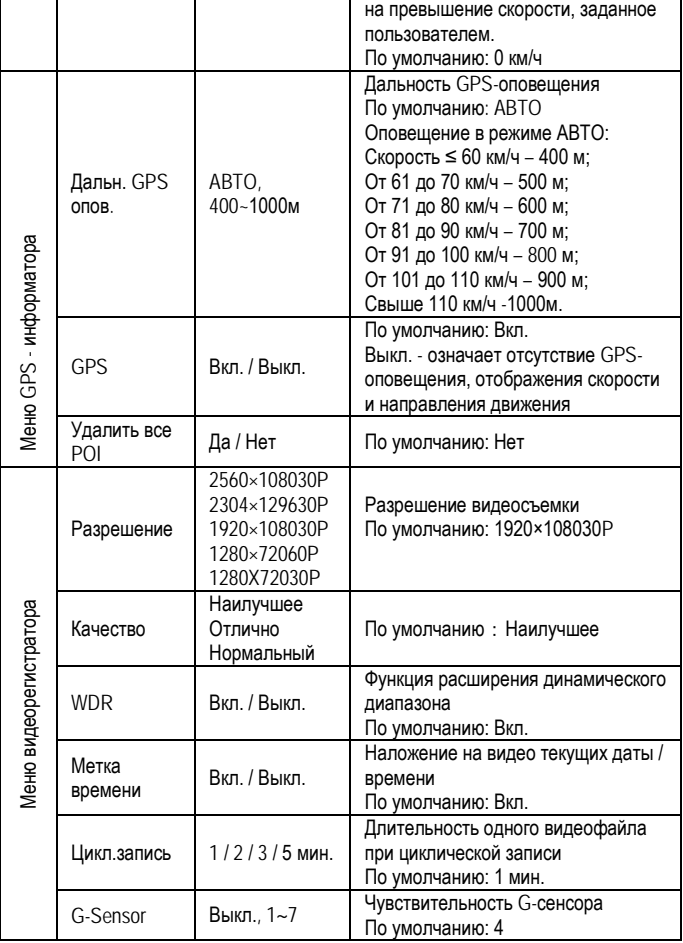

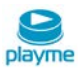

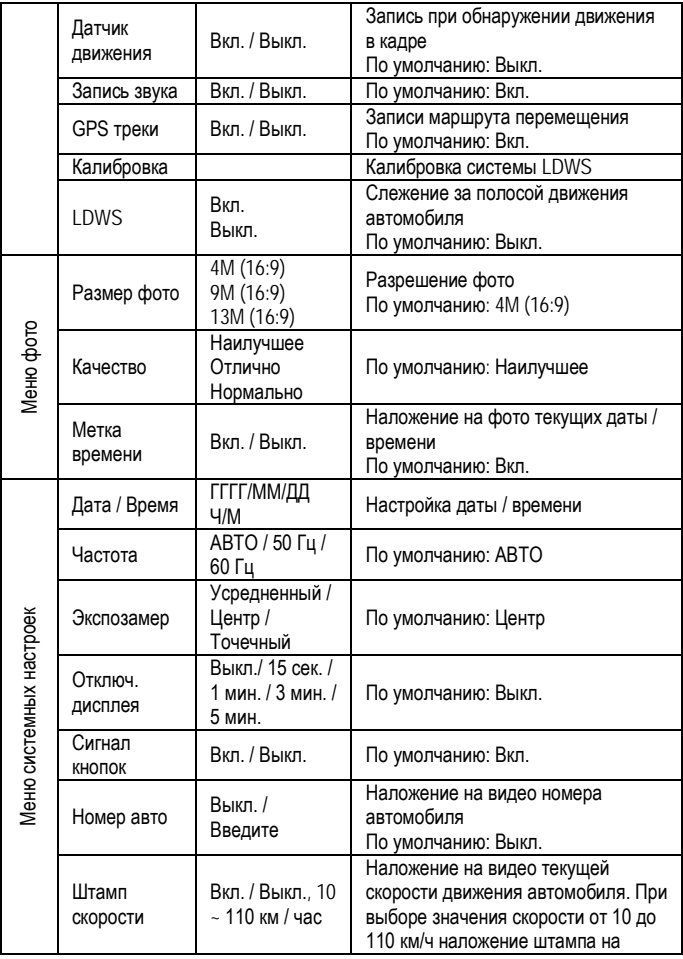

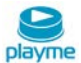

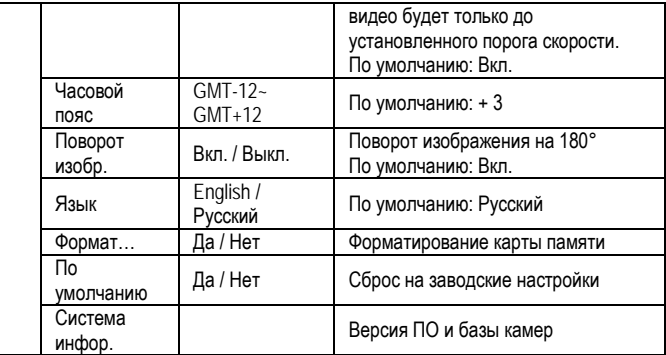

# <span id="page-13-0"></span>**LDWS**

#### **Калибровка**

Выберите в Меню пункт «Калибровка»:

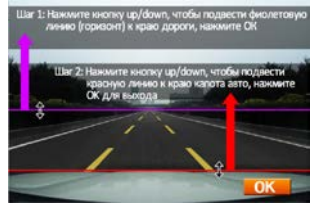

Нажмите кнопку **OK** для начала калибровки. Кнопками **Up** и **Down** установите фиолетовую линию по горизонтальному краю дороги. Далее кнопками **Up** и **Down** установите красную линию по краю капота (как на рисунке выше). Затем, нажав **OK**, подтвердите настройку и выйдите из режима настройки LDWS.

#### **Примечание:**

1 Калибровка LDWS необходима для корректной работы этой функции. Без калибровки функция LDWS может не сработать,

2. Необходимо установить фиолетовую и красную линии согласно рекомендациям. Если расстояние между фиолетовой и красной линиями слишком велико (как на рис.3), это сделает работу функции не корректной. Если расстояние будет слишком мало (как на рис.4), функция может не сработать.

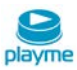

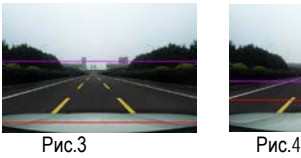

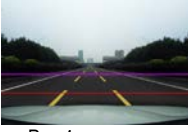

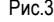

#### **Оповещение LWDS**

Когда автомобиль будет отклоняться от направления дороги, LDWS предупредит изображением расположения автомобиля под углом, как на рисунке:

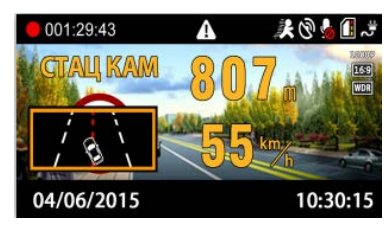

#### <span id="page-14-0"></span>**Индикатор состояния**

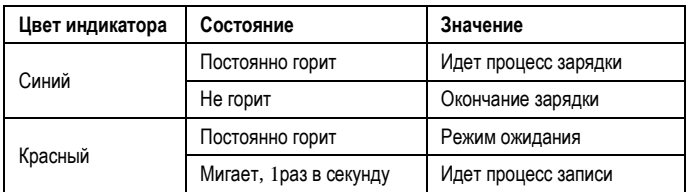

#### <span id="page-14-1"></span>**Проигрыватель**

Устройство записывает видео в формате MP4, поэтому для просмотра записей можно использовать обычный проигрыватель. Но, если вы хотите посмотреть GPSтрек и информацию G-сенсора, пожалуйста, используйте оригинальный проигрыватель.

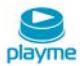

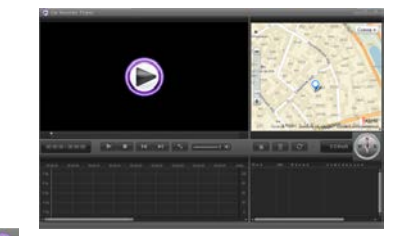

Нажав кнопку  $\bullet$ , вы сможете выбрать язык/карту/единицы измерения.

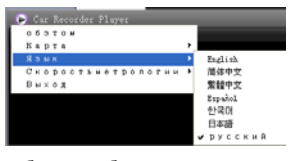

Нажатием кнопки  $\Box$  добавьте выбранное видео в список просмотра:

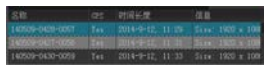

Устройство оснащено встроенным 3G-сенсором. Когда происходит существенное изменение по любой из осей X, Y, Z, устройством будут записаны защищенные файлы. Например, в случае столкновения с другим автомобилем. Анализ записи Gсенсора может помочь определить ответственного.

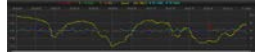

<span id="page-15-0"></span>**Предупреждение о стационарных радарах по базе GPS**

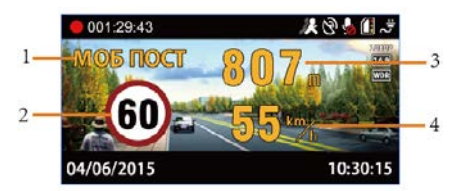

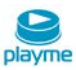

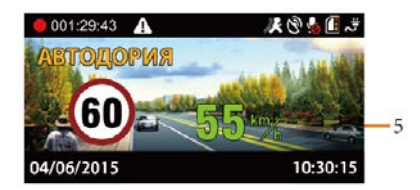

- 1. Тип камеры
- 2. Установленный скоростной режим
- 3. Расстояние до камеры
- 4. Текущая скорость
- 5. Текущая средняя скорость на участке «АВТОДОРИИ»

#### **Типы камер по базе данных GPS**

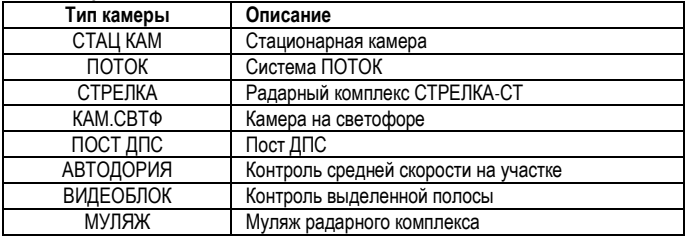

#### **Предупреждения о превышении скорости на дисплее**

Когда скорость автомобиля больше, чем ограничение скорости по базе GPS, устройство сообщит «Внимание, превышение скорости» и скорость движения отображается красным цветом. В зоне действия камер типа ВИДЕОБЛОК скорость автомобиля не рассчитывается, поэтому предупреждение о превышении и отображение показаний скорости движения красным цветом будет отсутствовать.

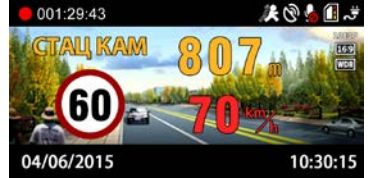

#### **Оповещение на участке комплекса Автодория**

После прохождения автомобилем начальной точки контроля Автодории, устройство начинает вычислять среднюю скорость. Если средняя скорость больше чем

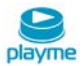

ограничение скорости, устройство сообщит "Внимание, превышение скорости", а показания средней скорость отображаются красным цветом.

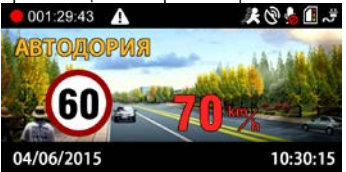

# <span id="page-17-0"></span>**Добавление и удаление POI**

Если есть камеры контроля скорости, о которых устройство не предупреждает, Вы их можете добавить в базу данных устройства самостоятельно.

При включенном GPS, когда автомобиль находится под камерой, длительно нажмите кнопку **UP**, устройство сообщит: "POI добавлена успешно". Вы можете добавить 32 пользовательских точки POI.

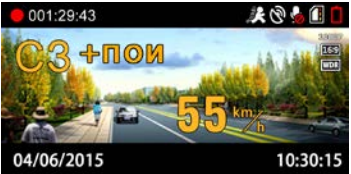

В следующий раз при подъезде к добавленной камере, устройство предупредит Вас и отобразит информацию на дисплее как показано на рисунке ниже:

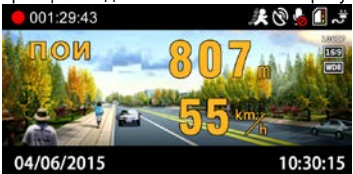

Для удаления пользовательской точки POI при подъезде к добавленной камере нажмите и удерживайте кнопку **DOWN**, устройство сообщит «Удален успешно».

# <span id="page-17-1"></span>**Обновление базы данных GPS**

1. На странице «Обновление ПО» сайта www.playme-russia.ru скачайте архив с обновлением, сохранив его в любом удобном месте на жестком диске Вашего ПК.

BACK|

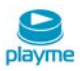

2. Распакуйте архив и скопируйте его содержимое (файл **firmware.bin**) на используемую для обновления карту памяти.

3. При выключенном устройстве установите карту памяти, содержащую файл обновления.

4. Включите устройство и дождитесь появления на экране надписи: «Обнов. прошивку?», для начала процесса обновления, кнопками **UP** / **DOWN** выберете «Да» и нажмите **OK**. Начнется процесс обновления, ход процесса обновления отображается в %. По окончании процесса обновления устройство автоматически выключится.

5. После завершения обновления, извлеките карту памяти, используемую для обновления.

6. Установите карту памяти, используемую для записи, включите устройство и проверьте его функционирование.

#### **ВНИМАНИЕ!**

Во время проведения процесса обновления, нельзя отключать питание во избежание выхода устройства из строя.

#### <span id="page-18-0"></span>**Технические характеристики**

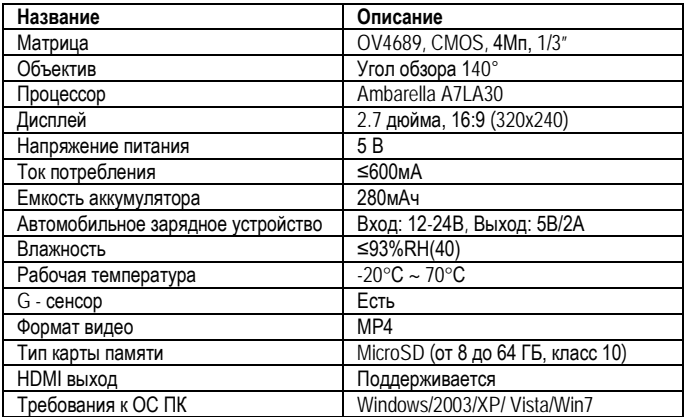

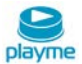

<span id="page-19-0"></span>**Авторизованные сервисныe центры** 

Абакан, ул. Вяткина, 18, тел: 8(3902) 26-39-49, 8(908) 326-39-49 Алматы, пр. Сейфуллина, 452, тел: 8(727) 279-14-78, 8(727) 279-14-66 Ардатов, ул.Ленина 144, тел: 8(831) 472-43-12 Арзамас, пр. Ленина,144, тел: 8(831) 472-43-12 Архангельск, пл. Ленина, 4, оф.1602, тел: 8 (8182) 63-60-51 Астрахань, ул. Ташкентская, 13Б, тел: 8(8512) 63-12-00 Барнаул, пр. Ленина, 146, тел: 8(800) 222-08-37 Белгород, ул. Князя Трубецкого, 17, тел: 8(4722) 23-12-53 Биробиджан, ул. Шолом-Алейхема, 12, тел: 8(42622) 23-870 Благовещенск, ул.Забурхановская, 98, тел: 8(4162) 37-40-30, 8(4162) 35-41-37 Братск, ул. Южная, 25, тел: 8(3953) 41-71-66 Брест, пр. Машерова, 90, тел: +375 162558855 Брянск, ул. Брянского Фронта, 4, тел: 8(4832) 65-31-90, 8(953) 288-88-08 Вад, ул.50 лет Октября д.23, тел: 8(831) 472-43-12 Великие Луки, ул. Ленина, 31/3, тел: 8(960) 222-67-66 Верхнедвинск, ул. Кочкаря, 17, магазин "Цифровой", тел: (29) 895-88-88 Владивосток, Народный проспект, 11, тел: 8(423) 239-09-80 Владимир, ул. Сакко и Ванцетти, 50, тел: 8(961) 110-99-99, 8(4922) 53-28-87 Волгоград, ул. Советская, 28, тел: 8(8442) 56-31-30 Волгоград, ул. Краснознаменская, 8, тел: 8(8442) 60-01-04 Вологда, ул. Ярославская, 31Б, тел: 8(8172) 71-50-60 Воронеж, ул. Ленина, 73, тел: 8(473) 21-000-12 Дзержинск, ул.Октябрьская, 15, тел: 8 (908) 161-63-11 Евпатория, ул. Л. Украинки, 8а, СЦ "Sota", тел: +38(06569) 2-55-53 Екатеринбург, ул. Посадская, 21/2, тел: 8(343) 233-77-77 Ижевск, ул. Ленина, 7, СЦ "СмиКА", тел: 8(3412) 501-901, 8(3412) 555-878 Иркутск, ул.Чехова, 23Б, 1 этаж, оф. 2, тел: 8(3952) 35-90-00, 8 (3952) 20-12-53, 8 (3952) 20-33-57 Казань, ул. М.Чуйкова, 5, тел: (843) 526-69-51 Калининград, ул. Космонавта Пацаева, 5а, тел: 8(4012) 93-45-44 Калуга, ул. Кирова, 78, тел: 8(4842) 59-78-78 Кемерово, ул. Красная, 21, тел: 8(3842) 39-00-73, 39-00-74 Киров, ул. Преображенская, 6, тел: 8(8332) 64-02-70 Кострома, ул. Свердлова, 66, тел: 8(4942) 37-22-18 Краснодар, ул. Красноармейская, 129, тел: 8(861) 247-52-62, 8(918) 126-46-46 Краснодар, ул. Федора Лузана, 6, тел: 8(861) 247-52-62, 8(918) 126-46-46, 8(861) 299-98-00 Красноярск, ул. Ленина, 153, тел: 8(391) 221-16-11

BACK|

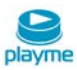

Курск, ул. Студенческая, 36а, тел: 8(4712) 50-85-90 Курган, 6а мкрн., д.11, офис 8-12, тел: 8(3522) 47-27-25 Кузнецк, ул. Дарвина, 55, тел: 8(8412) 46-11-00 Липецк, ул. Космонавтов, 6, тел: 8(4742) 34-01-01 Магнитогорск, ул. Ленина, 51, тел: 8(951) 444-85-63 Махачкала, пр-т Акушинского,14 линия, д.21, тел: 8(8722) 93-55-15, 8(8722) 63-23-94 Минск, ул. Кульман, д.1, корп.3, этаж 1, тел: +375 17 334 09 09 Москва, Проспект Мира, 52, стр. 5, тел: 8(495) 545-44-24 Москва, ул. Маршала Новикова, 3, офис 24 (подъезд 2, домофон 24), тел: 8(499) 502-05-72, 8(903) 672-77-23, 8(903) 672-77-25 Набережные Челны, пр. Вахитова, 20, тел: 8(8552) 59-77-13, 35-90-02, 35-90-42 Нижний Новгород, ул. Арзамасская, 3, тел: 8(831) 220-32-77 Нижний Тагил, ул. Пархоменко, 1, тел: 8(3435) 42-02-12 Новороссийск, ул. Энгельса, 47, тел: 8(8617) 61-61-92 Новосибирск, пр. Димитрова, 1, тел: 8(383) 319-68-66 Новокузнецк, ул. Кирова, 33, тел: 8(3843) 200-752 Омск, ул. 4-я Поселковая, 26, корпус 2, тел: 8(3812) 667-744 Орел, ул. Карачевская, 12/3, пом.20, тел: 8(953) 810-34-55 Оренбург, Шарлыкское шоссе, 4а, тел: 8(3532) 370-462 Орск, ул. Батумская, 25, тел: (3537) 33-84-43 Обнинск, ул. Аксенова, 18, тел: 8(920) 880-88-00 Пенза, ул. Суворова, 145а, тел: 8(8412) 46-11-00 Пермь, ул. Революции, 18, тел: 8(342) 258-18-18 Петрозаводск, ул. Гоголя, 22, тел: 8(8142) 59-33-50 Псков, ул. Труда, 11, тел: 8(8112) 53-86-50 Пятигорск, пр. Кирова, 78, тел: 8(8793) 34-15-00 Ростов-на-Дону, ул. Баумана, 6а/8, тел: 8(863) 200-17-70 Рязань, Первомайский пр-т, 23/7, тел: 8(4912) 99-15-16 Санкт-Петербург, Суворовский пр., 35, тел: 8(812) 327-81-90 Самара, ул. Ново-Садовая, 303а, вход со стороны СБРФ, тел: 8(846) 372-66-32 Саранск, ул. Ботевградская, 80, 2 этаж, тел: 8(8342) 22-27-77 Саратов, ул. Московская, 57, тел: 8(8452) 26-42-99 Саров, ул. Зернова, 24, корп. А, оф.12, тел: 8(952) 776-01-11 Севастополь, ул.Пожарова, 26Б, тел: 8(692) 55-56-43 Севастополь, ул. Большая Морская, 50, СЦ "Робим Гуд", тел: +38(0692) 54-62-56, +38(0692) 54-83-41 Северодвинск, пл. Ленина, 16, тел: 8(8182) 63-60-51 Симферополь, ул. Александра Невского, 13/1, тел: +38 (0652) 60-08-60 Смоленск, ул. Тенишевой, 19, тел: 8(4812) 40-36-00

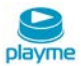

Ставрополь ул. Доваторцев, 19, тел: 8(8652) 74-19-44 Стерлитамак, ул. Артема,147, тел: 8(960) 806–58–98, 8(917) 744–70–03 Стерлитамак, ул. Худайбердина, 122а, офис 6, тел: 8(987) 050–75–55, 8(962) 520–75–55 Сургут, пр-т Ленина, 37, тел: 8(3462) 60-61-62 Таганрог, ул. Биржевой спуск, 8-3, тел: 8(634) 32-43-24 Тамбов, ул. Чичерина, 58 (цокольный этаж), тел: 8(4752) 58-28-88 Тольятти, Южное шоссе, 89, тел: 8(412) 74-14-71 Томск, пр. Ленина, 123, тел: 8(3822) 51-02-54 Тула, проспект Ленина, 64, тел: 8(4872) 30-75-09 Тюмень, ул. Софьи Ковалевской, 11/7, тел: 8(3452) 27-80-80 Ульяновск, ул. Радищева, 33, корп. 1, тел: 8(8422) 41-04-01 Уфа, ул. С.Перовской 29, пр. Октября, 46, тел: 8(347) 291-27-12 Хабаровск, ул. Карла Маркса, 59, тел: 8(4212) 50-00-66 Химки, ул.Энгельса, д.7/15, оф.25, тел: 8(985) 991 35 51 Чебоксары, ул. Карла Маркса, 17, тел: 8(8352) 36-42-02 Челябинск, ул. Цвиллинга, 8-а, тел: 8(351) 270-70-73 Череповец, ул. Годовикова, 19, тел: 8(8202) 44-43-06, 8(8202) 44-43-08 Шатки, ул.Центральная д.4, тел: 8(831) 472-43-12 Ярославль, ул. Калинина, 11, магазин "Магнит", тел: 8(4852) 93-40-60, 8(902) 333-40-60

#### **Техническая поддержка:**

Информацию о расположении авторизованных сервисных центров можно получить в местах приобретения товаров PlayMe, на сайте [http://playme-russia.ru](http://playme-russia.ru/) и по электронной почте - [service@playme-russia.ru](mailto:service@playme-russia.ru)

EAC

BACK|

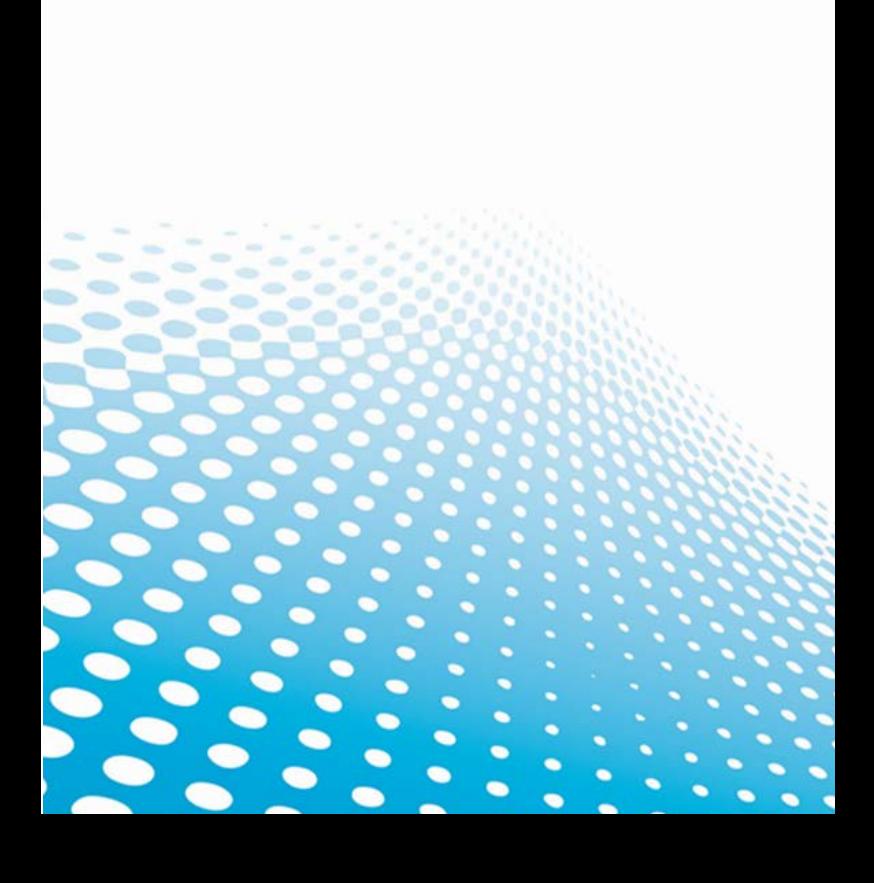